# criteria

# Google hojas de calculo

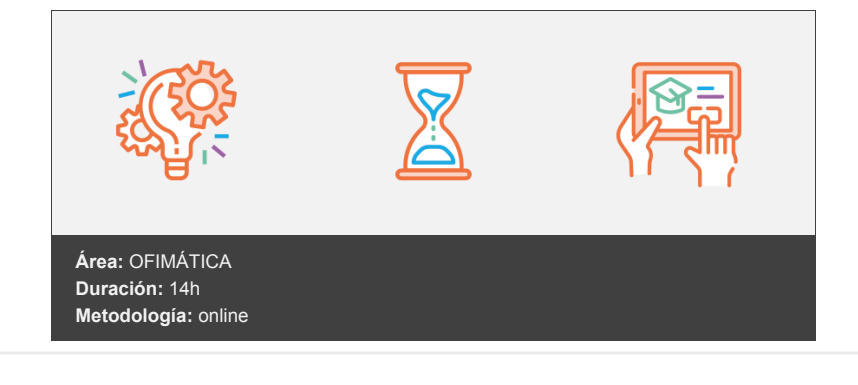

# **Objetivos**

- Crear nuevas Hojas de cálculo
- Realizar ediciones complejas sobre Hojas de cálculo
- Dar formato profesional a las Hojas de cálculo
- Insertar todo tipo de recursos
- Realizar tablas dinámicas y compartirlas en linea con otros colaboradores
- Utilizar de manera óptima todas las herramientas y complementos como fórmulas y funciones
- Crear y guardar macros
- Comenzar a beneficiarse de las ventajas del trabajo colaborativo

## **Contenidos y estructura del curso**

UNIDAD.- Conceptos básicos de Google y GSuite

- ¿Qué es Google herramientas?
- Cómo acceder a Google Herramientas
- Herramientas de Google
- La pantalla de inicio de Google
- Buscar en Google
- Qué es Google Hojas de cálculo
- Cómo acceder a Google Hojas de cálculo
- Desde dónde puedo acceder a mis hojas de cálculo de Google
- Dónde se guardan las hojas de cálculo que creo en Google
- $\bullet$ ¿Cómo guardo mis Hojas de cálculo de Google?
- ¿Qué formatos de archivo puedo modificar en Google Hojas de cálculo?

### UNIDAD.- Introducción a Google Hojas de Cálculo

- Nueva hoja de cálculo
- Cerrar una hoja de cálculo
- Crear una hoja de cálculo desde plantillas
- Eliminar una hoja de cálculo
- Barra de acceso rápido
- La barra de herramientas de Google Hojas de cálculo
- Copiar y pegar
- Deshacer y rehacer
- Buscar y sustituir
- Eliminar valores
- Eliminar filas y columnas
- Elección del tipo de fuente
- Tamaño de la fuente
- Formato de la fuente
- Alineación del texto
- Ajuste de texto
- Rotación del texto
- Formato condicional
- Colores alternos
- Insertar una nueva hoja de cálculo
- Cambiar el nombre a una hoja
- Cambiar el color de una hoja
- Duplicar una hoja
- Eliminar una hoja
- Insertar imágenes
- Insertar dibujo
- Insertar una casilla de verificación

UNIDAD.- Trabajo avanzado de formatos y manejo de hojas

- Filas y columnas
- Inmovilizar filas y columnas
- Formato de Datos
- Formatos numéricos
- Formatos de texto
- Formatos de fecha
- Formatos personalizados
- Formato condicional
- Fórmulas personalizadas
- Colores alternos
- Combinar celdas
- Combinar celdas
- Temas

#### UNIDAD.- Intervalos y datos

- Crear listas de celdas
- Casillas de verificación
- Agrupar filas y columnas
- Reglas de formato
- Ordenar datos
- Importar datos
- Validación de datos
- Filtros
- Filtros avanzados
- Intervalos
- Intervalos protegidos
- Quitar duplicados
- Proteger intervalos
- Dividir texto en columnas
- Quitar duplicados

#### UNIDAD.- Gráficos

- Insertar un gráfico
- Tipos de gráficos
- Intervalo de datos
- Ejes de datos
- Estilo del gráfico
- Títulos de los ejes
- Serie
- Leyenda
- Ejes
- Líneas de cuadrícula
- KPIs
- Cuadro de mando

#### UNIDAD.- Gráficos avanzados

- Gráficos circulares
- Gráficos de líneas
- Gráficos de columnas
- Gráficos combinados
- Cambiar intervalos de datos
- Personalizar las etiquetas de datos
- Personalizar series de datos
- Gráficos combinados avanzados

UNIDAD.- Fórmulas y funciones

- Elementos de una fórmula
- Operaciones
- Cómo crear una fórmula sencilla
- Mover y copiar fórmulas
- Referencias relativas y absolutas
- Error en una fórmula
- VLOOKUP en profundidad
- INDEX
- MATCH
- OUERY
- Uso combinado de fórmulas
- Estructura de las funciones
- Tipos de funciones
- Insertar una función
- Funciones de búsqueda
- Funciones de texto
- Funciones de Google

#### UNIDAD.- Funciones Avanzadas

- Funcion GoogleFinance
- Funcion convertir
- Funcion siFecha
- Funcion Image
- Funcion dia.lab
- Función Fin.Mes
- Función unique
- Función importHTML
- Función Importrange
- Función Sparkline
- Funcion IseMail
- Funcion redondear
- Función Es.par
- Funcion buscarV
- Funcion buscarH
- Funcion arrayFormula
- Filtros
- UNIQUE
- SORT
- SORTN
- Funciones lógicas
- $\bullet$  SI
- Y y O
- ESERROR
- Bases de datos
- Conceptos básicos de BBDD
- DSUM
- DMIN
- DMAX
- DCOUNT
- DCOUNTA
- Funciones económicas
- $\bullet$  SYD
- SLN
- DDB
- DB
- Funciones de texto
- Conceptos básicos de expresiones regulares
- REGEXEXTRACT
- REGEXMATCH
- REGEXREPLACE
- JOIN
- REPLACE
- MID

UNIDAD.- Tablas dinámicas

- ¿Qué es una tabla dinámica?
- Componentes de una tabla dinámica
- Crear una tabla dinámica
- Campo Valor
- Modificar elementos de una tabla dinámica
- Tablas dinámicas y formato
- Filtros en tablas dinámicas

UNIDAD.- Tablas dinámicas avanzadas

- El Editor tablas dinámicas
- Filtros en tablas dinámicas
- Calcular valores con fórmulas personalizadas
- Función importardatosdinamicos

UNIDAD.- Herramientas avanzadas

- Corregir ortografía
- Proteger hojas
- Complementos
- Grabar una macro
- Ejecutar una macro
- Combinaciones de teclas
- Imágenes dentro de la hoja de cálculo
- Complementos
- Macros Avanzadas
- Macros
- Google Apps Scripts
- Listas dependientes
- Vincular varias hojas para que vayan nutriendo a una principal
- Formularios

#### UNIDAD.- Trabajo colaborativo

- Compartir una hoja de cálculo
- Invitar a colaboradores y lectores
- Trabajar en equipo en una hoja de cálculo.
- Añadir comentarios
- Editar comentarios
- Eliminar comentarios
- Responder a comentarios
- Publicar una hoja de cálculo
- Permisos avanzados
- Versiones de una hoja de cálculo
- Revisión de hojas de cálculo
- Descargar un hoja de cálculo
- Enviar por correo una hoja de cálculo
- Panel de actividad (uso compartido)

#### **Metodología**

En Criteria creemos que para que la formación e-Learning sea realmente exitosa, tiene que estar basada en contenidos 100% multimedia (imágenes, sonidos, vídeos, etc.) diseñados con criterio pedagógico y soportados en una plataforma que ofrezca recursos de comunicación como chats, foros y conferencias…Esto se logra gracias al trabajo coordinado de nuestro equipo e-Learning integrado por profesionales en pedagogía, diseño multimedia y docentes con mucha experiencia en las diferentes áreas temáticas de nuestro catálogo.

*En Criteria queremos estar bien cerca de ti, ayúdanos a hacerlo posible: ¡Suscríbete a nuestro blog y síguenos en redes sociales!*

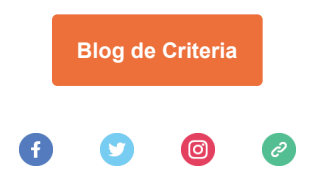